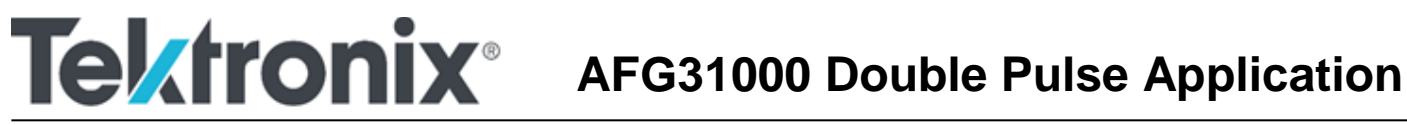

14150 SW Karl Braun Drive P.O. Box 500 Beaverton, OR 97077 USA

# **Software Release Notes Tektronix, Inc.**

### **Important information**

These release notes contain important information about the Double Pulse Application for the AFG31000. For installation instructions and other information regarding the Double Pulse Application, see *Double Pulse Application (0771631xx)*, available from [tek.com.](https://www.tek.com/)

#### **Introduction**

This document provides supplemental information regarding the Double Pulse Application. This information is grouped into six categories:

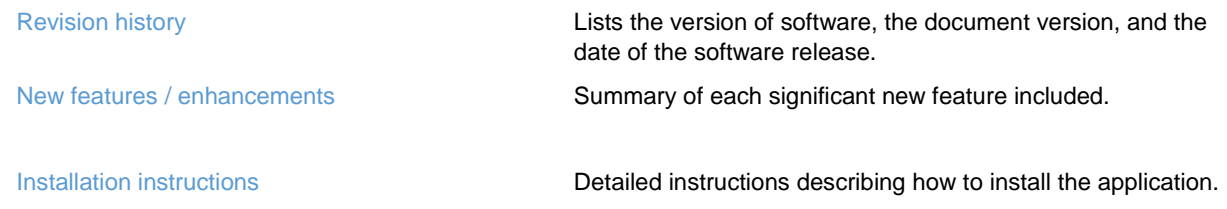

### **Revision history**

This document is periodically updated and distributed with releases and service packs to provide the most upto-date information. This revision history is included below.

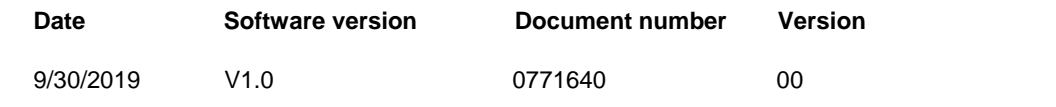

#### **New features/enhancements**

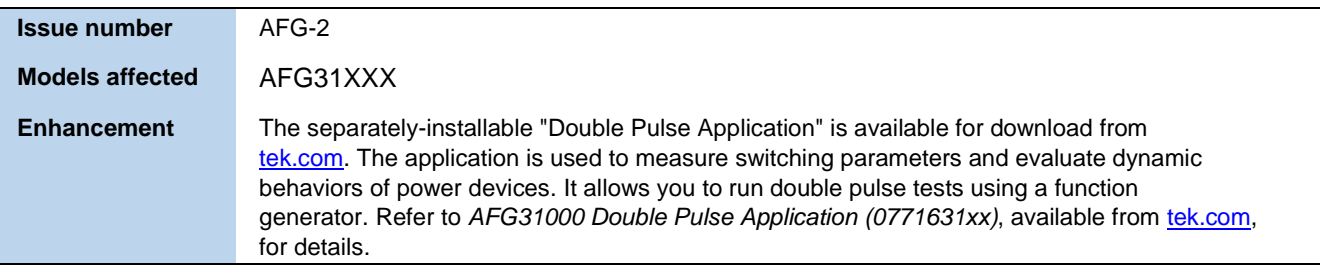

## **Installation instructions**

You can install this app or other apps (software applications) from a USB flash drive onto the AFG31000 Series running firmware V1.5.2 or later. Visit [www.tek.com](http://www.tek.com/) to search or browse apps available for your AFG31000 Series.

#### *To install an app:*

- 1. Download an app from the [www.tek.com](http://www.tek.com/) website.
- 2. Save the app to a USB flash drive.
- 3. Insert the flash drive into the USB input on the front panel of the AFG31000 Series. The **Add Apps** icon becomes available.

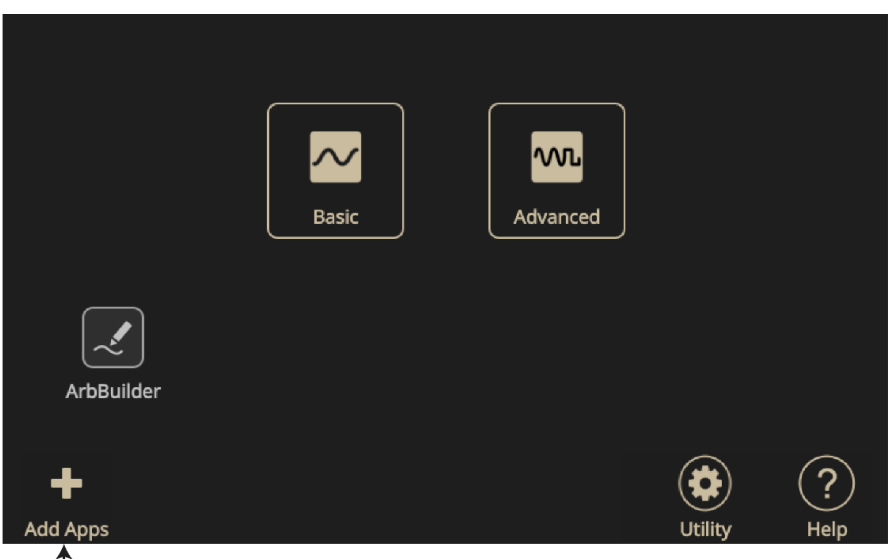

Active Add Apps icon

- 4. Select the **Add Apps** icon.
- 5. Navigate to your downloaded app and select it. Apps have  $a * . t a$  file extension.

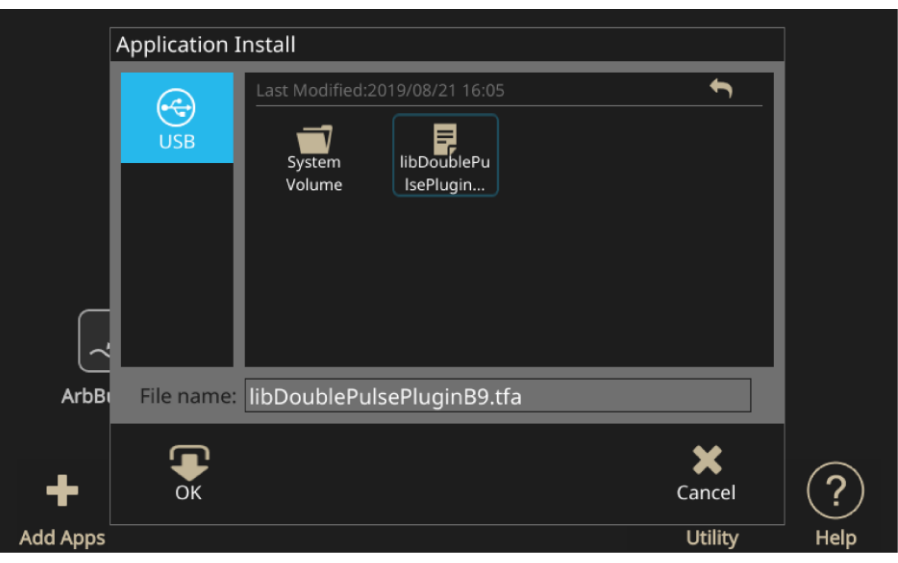

6. Select **OK** to begin installing the app.

- 7. Power on and then power off the instrument when prompted.
- 8. The new app is available on the main screen.

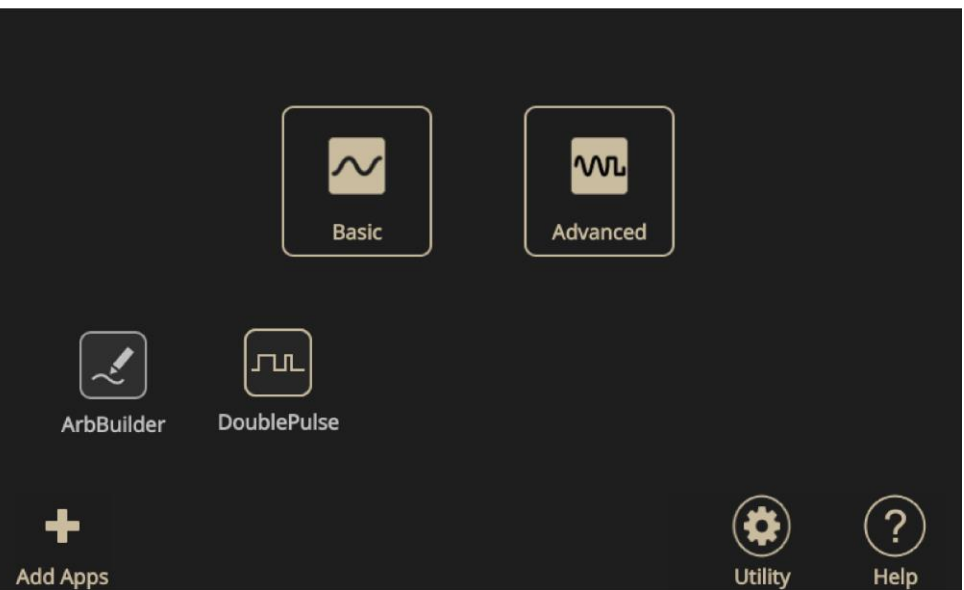

*To remove an app:*

- 1. Select and hold the app icon for two seconds, then release. You are prompted to confirm the removal.
- 2. Select **OK** to continue or **Cancel**.
- 3. Power on and then power off the instrument when prompted.